## **Welch Allyn versie 1.6.6**

Spirometriemodule aanpassen voor gebruik

De spirometrie-instellingen openen:

- Klik op **Bestand**
- Kies **Instellingen > Spirometrie**

Zie hieronder een afbeelding van het tabblad **Algemeen** De juiste instellingen staan hieronder weergegeven.

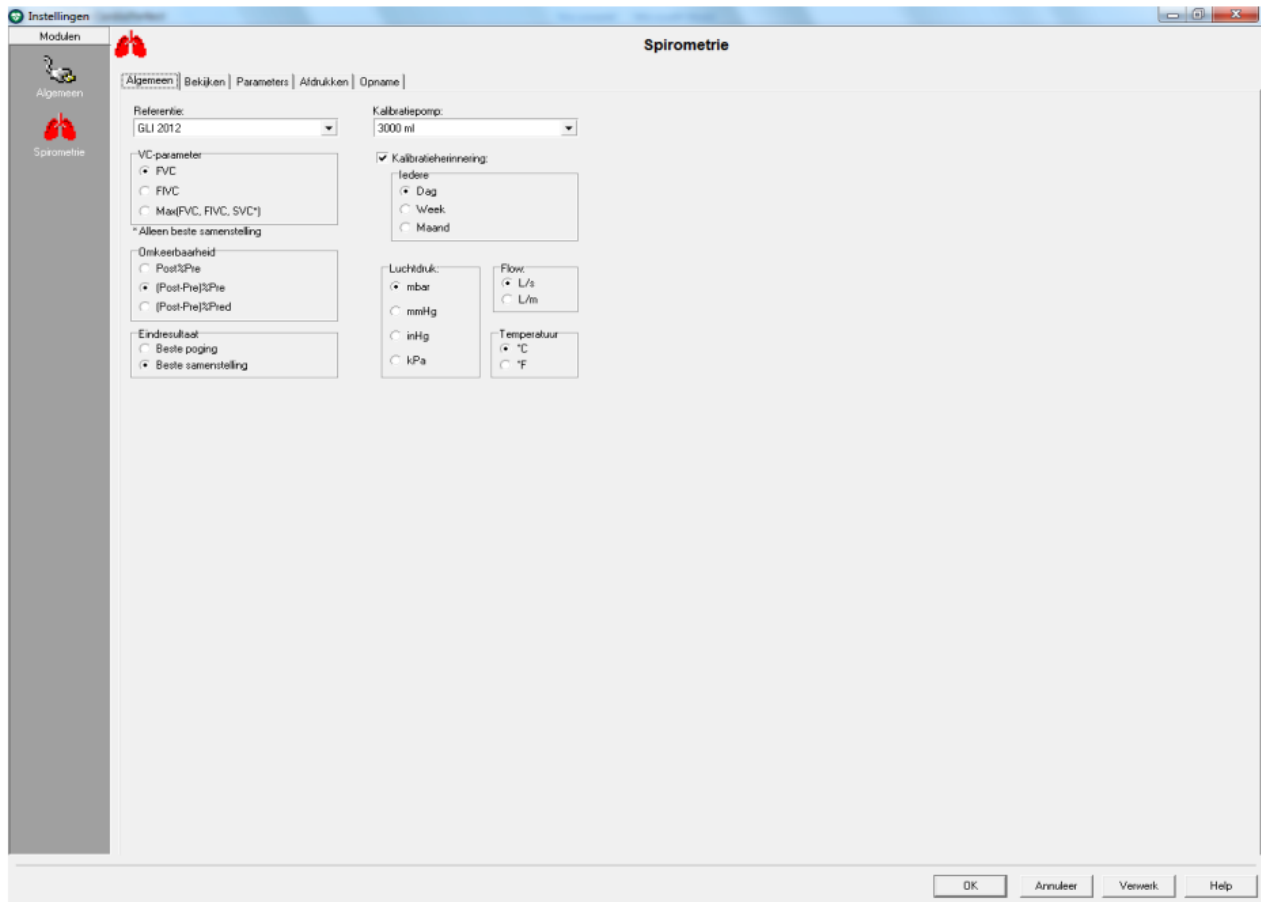

## Zie hieronder het tabblad **Parameters**

De parameters die je gebruikt bij de beoordeling worden hieronder weergegeven

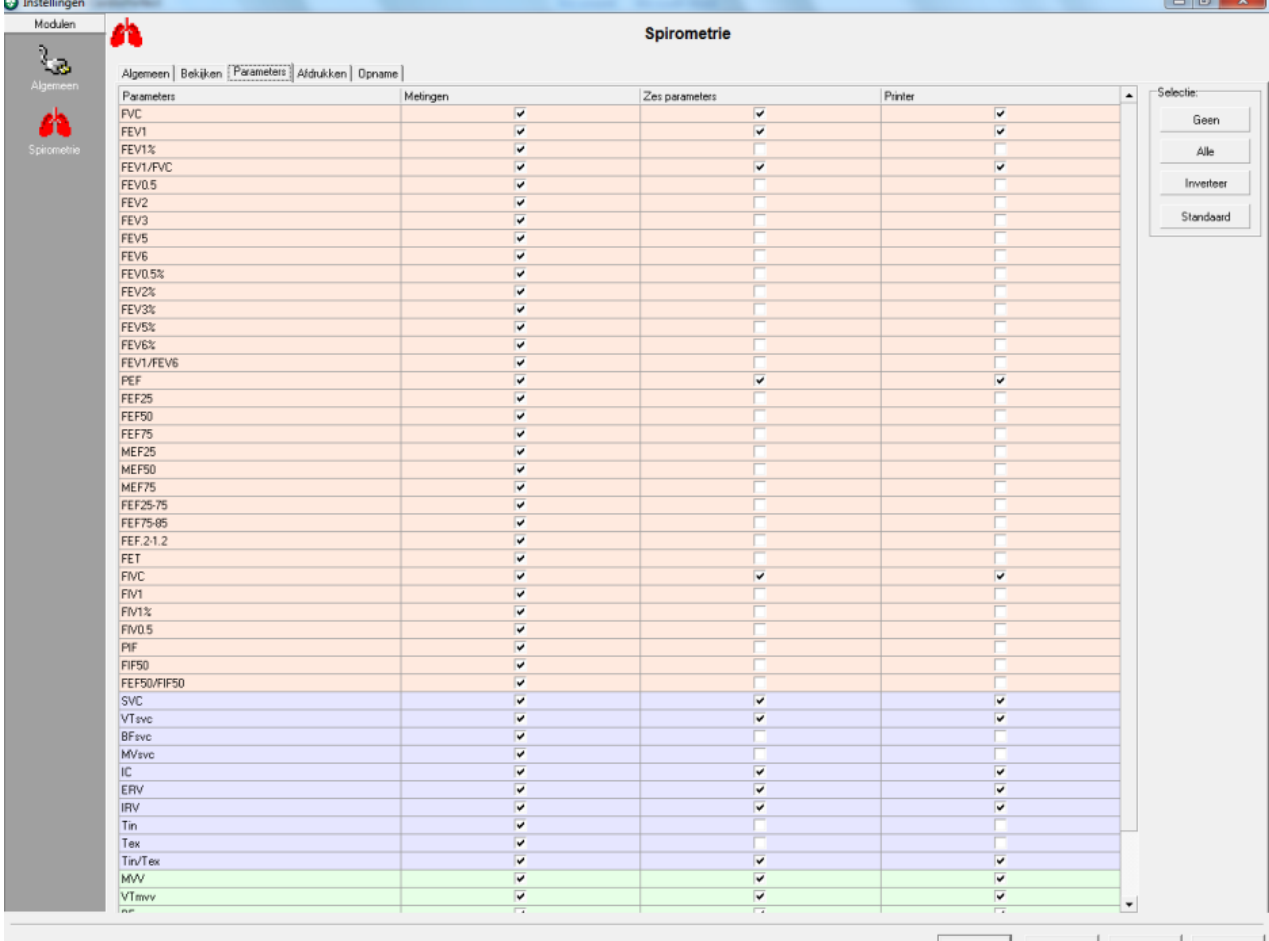

DK Annuleer Verwerk Help

 $\Box$ ar

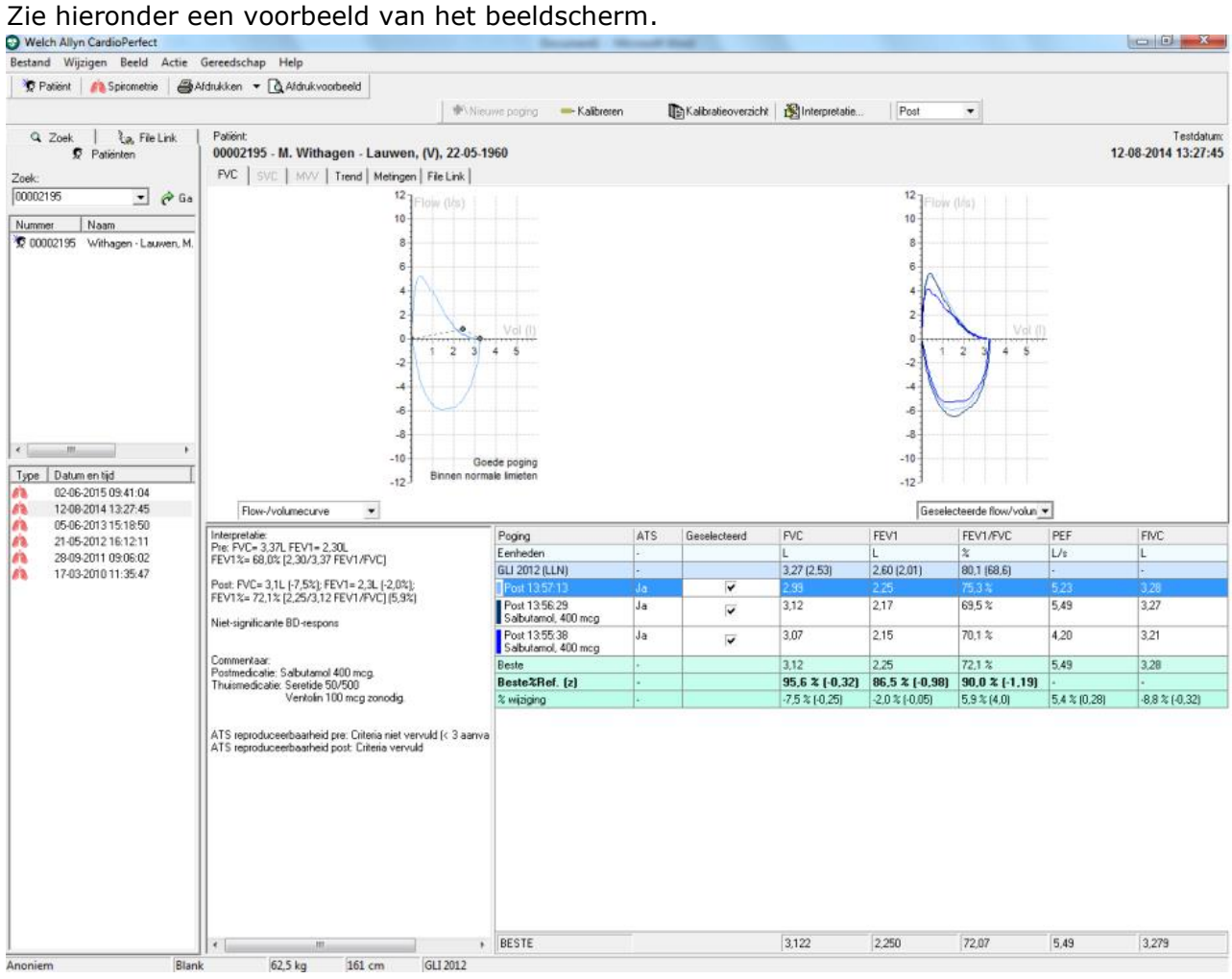

Zie hieronder een voorbeeld van een spirometrie uitslag

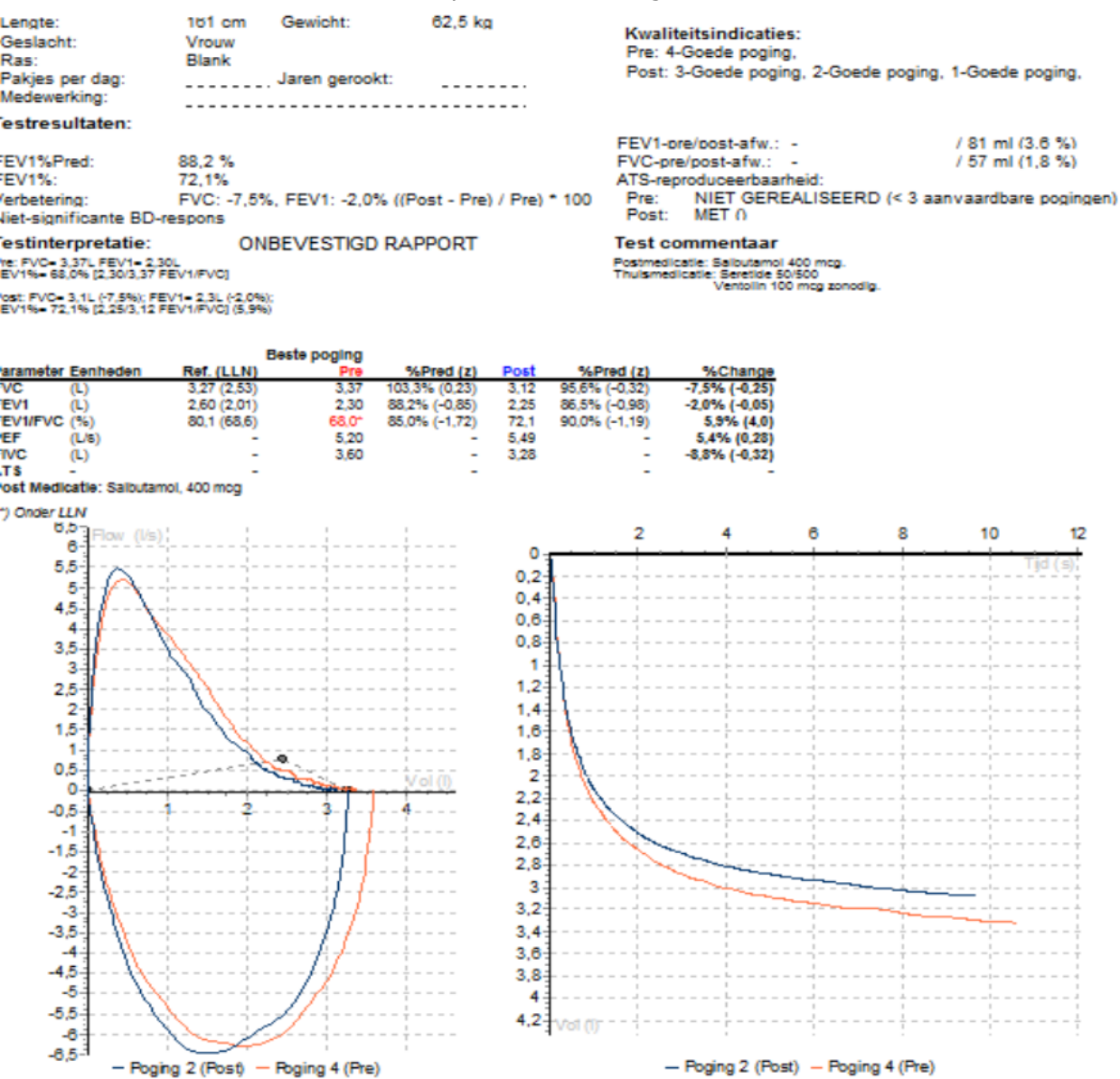